#### **6.094**Introduction to programming in MATLAB

#### **Lecture 4: Advanced Methods**

#### Danilo Šćepanovi<sup>ć</sup>

IAP 2010

### **Homework 3 Recap**

- How long did it take?
- •Common issues:
- The ODE file should be separate from the command that solves it. ie. you should not be calling ode45 from within your ODE file
- The structure of the output of an ode solver is to have time running down the columns, so each column of y is a variable, and the last row of y are the last values
- HW 4 was updated today, so download it again if you already started. Show a **juliaAnimation**
- Today is the last required class: make sure the sign-in sheet is accurate regarding your credit/listener status

# **Outline**

**(1) Probability and Statistics (2) Data Structures (3) Images and Animation (4) Debugging (5) Online Resources**

#### **Statistics**

- Whenever analyzing data, you have to compute statistics
	- » **scores = 100\*rand(1,100);**
- Built-in functions
	- ¾ mean, median, mode
- To group data into a histogram
	- » **hist(scores,5:10:95);**

¾ makes a histogram with bins centered at 5, 15, 25…95

- » **N=histc(scores,0:10:100);**
	- ¾ returns the number of occurrences between the specified bin *edges* 0 to <10, 10 to <20…90 to <100. you can plot these manually:
- » **bar(0:10:100,N,'r')**

#### **Random Numbers**

- Many probabilistic processes rely on random numbers
- • MATLAB contains the common distributions built in
	- » **rand**

 $\triangleright$  draws from the uniform distribution from 0 to 1

» **randn**

¾ draws from the standard normal distribution (Gaussian)

- » **random**
	- $\triangleright$  can give random numbers from many more distributions
	- ¾ see **doc random** for help

 $\triangleright$  the docs also list other specific functions

• You can also seed the random number generators

```
» rand('state',0); rand(1); rand(1); 
 rand('state',0); rand(1);
```
# **Changing Mean and Variance**

- We can alter the given distributions
	- » **y=rand(1,100)\*10+5;**
		- ¾ gives 100 uniformly distributed numbers between 5 and 15
	- » **y=floor(rand(1,100)\*10+6);**
		- ¾ gives 100 uniformly distributed integers between 10 and 15. floor or ceil is better to use here than round

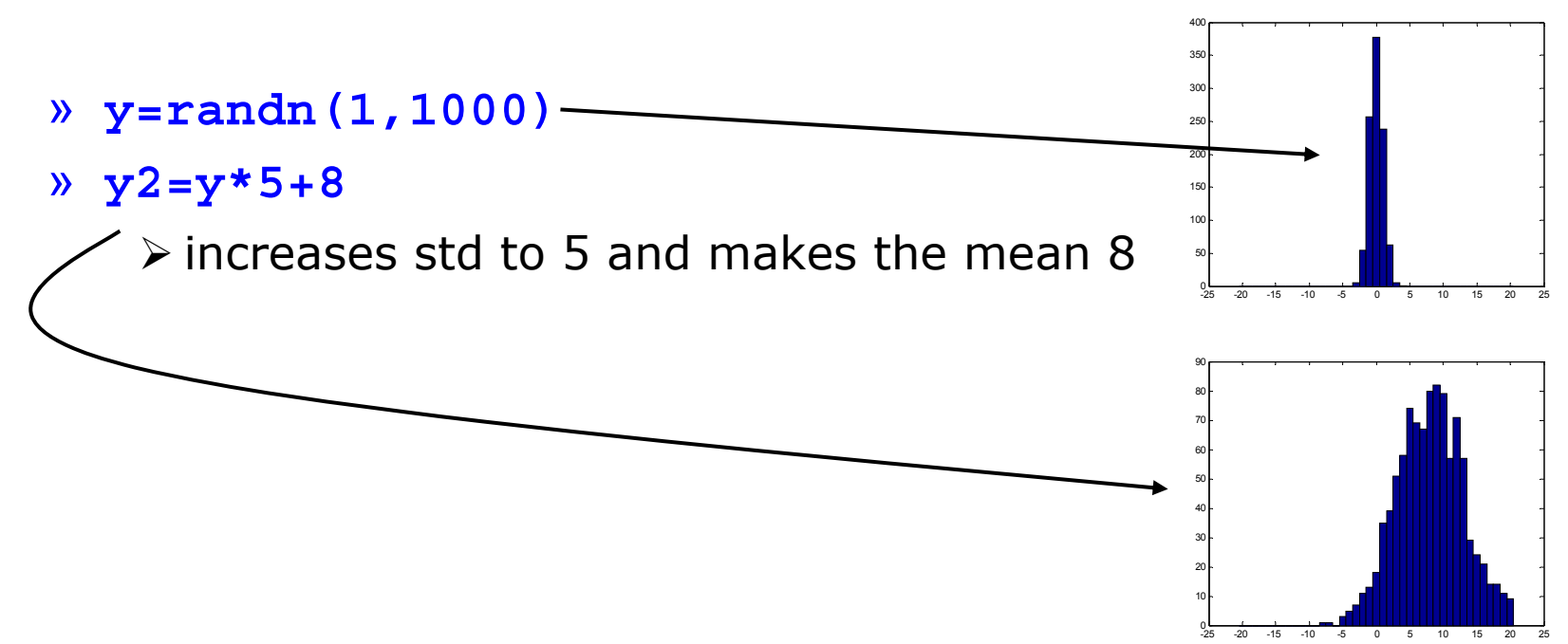

# **Exercise: Probability**

- We will simulate Brownian motion in 1 dimension. Call the script 'brown'
- •Make a 10,000 element vector of zeros
- Write a loop to keep track of the particle's position at each time
- •Start at 0. To get the new position, pick a random number, and if it's  $< 0.5$ , go left; if it's  $> 0.5$ , go right. Store each new position in the vector
- $\bullet$ Plot a 50 bin histogram of the positions.

# **Exercise: Probability**

- We will simulate Brownian motion in 1 dimension. Call the script 'brown'
- •Make a 10,000 element vector of zeros
- Write a loop to keep track of the particle's position at each time
- •Start at 0. To get the new position, pick a random number, and if it's <0.5, go left; if it's >0.5, go right. Store each new position in the vector in the k<sup>th</sup> position in the vector
- Plot a 50 bin histogram of the positions.

```
» x=zeros(10000,1);
» for n=2:10000» if rand<0.5»x(n) = x(n-1) - 1;» else»x(n) = x(n-1)+1;» end» end» figure;
» hist(x,50);
```
# **Outline**

# **(1) Probability and Statistics (2) Data Structures (3) Images and Animation (4) Debugging (5) Online Resources**

### **Advanced Data Structures**

- We have used 2D matrices
	- ¾ Can have n-dimensions
	- ¾ Every element must be the same type (ex. integers, doubles, characters…)
	- ¾ Matrices are space-efficient and convenient for calculation
	- ¾ Large matrices with many zeros can be made sparse:
	- » **a=zeros(100); a(1,3)=10;a(21,5)=pi; b=sparse(a);**
- Sometimes, more complex data structures are more appropriate
	- ¾ **Cell array**: it's like an array, but elements don't have to be the same type
	- ¾ **Structs**: can bundle variable names and values into one structure
		- Like object oriented programming in MATLAB

# **Cells: organization**

• A cell is just like a matrix, but each field can contain anything (even other matrices):

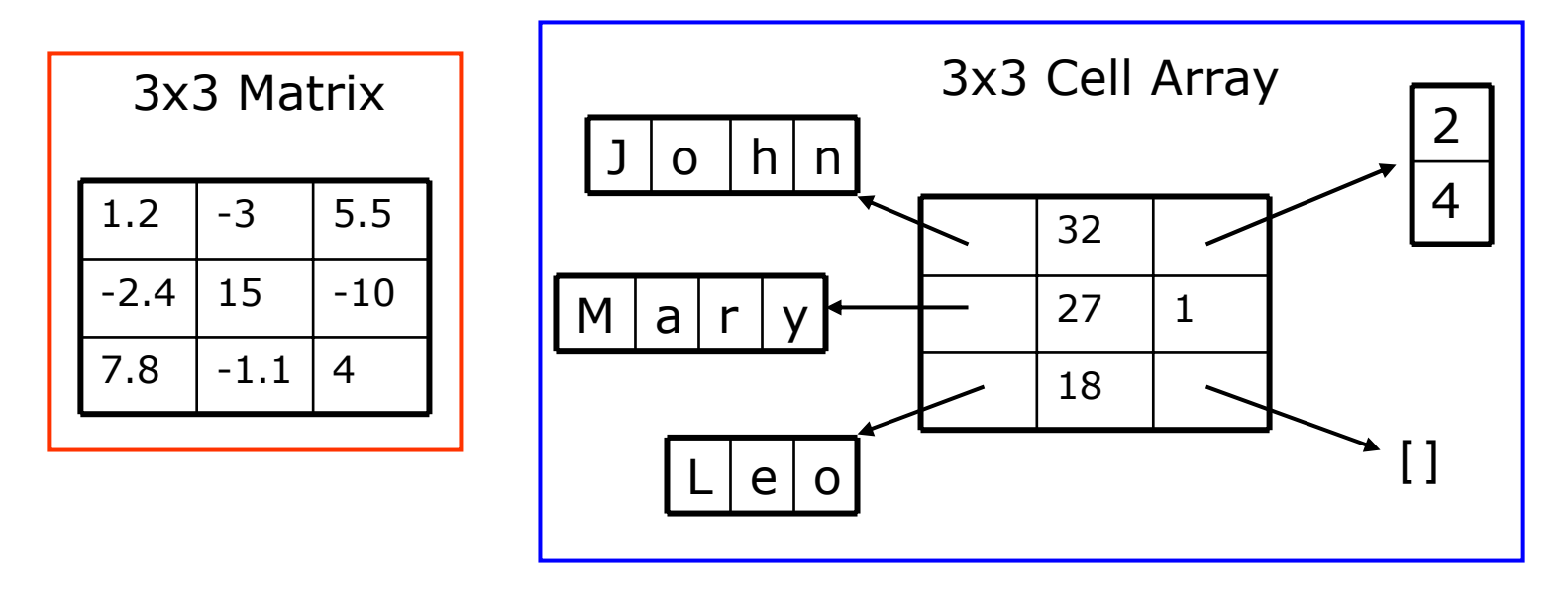

- One cell can contain people's names, ages, and the ages of their children
- To do the same with matrices, you would need 3 variables and padding

# **Cells: initialization**

• To initialize a cell, specify the size

```
» a=cell(3,10);
```
 $\geq$  a will be a cell with 3 rows and 10 columns

- or do it manually, with curly braces  $\{\}$ » **c={'hello world',[1 5 6 2],rand(3,2)};**  $\geq$  c is a cell with 1 row and 3 columns
- Each element of a cell can be anything
- $\bullet~$  To access a cell element, use curly braces  $\{\}$ » **a{1,1}=[1 3 4 -10];** » **a{2,1}='hello world 2';** » **a{1,2}=c{3};**

#### **Structs**

- $\bullet$  Structs allow you to name and bundle relevant variables
	- ¾ Like C-structs, which are objects with fields
- $\bullet$  To initialize an empty struct:
	- » **s=struct([]);**
		- $\triangleright$  size(s) will be 1x1
		- $\triangleright$  initialization is optional but is recommended when using large structs
- • To add fields
	- » **s.name = 'Jack Bauer';**
	- » **s.scores = [95 98 67];**
	- » **s.year = 'G3';**
		- ¾ Fields can be anything: matrix, cell, even struct
		- ¾ Useful for keeping variables together
- •For more information, see **doc struct**

#### **Struct Arrays**

- • To initialize a struct array, give field, values pairs
	- » **ppl=struct('name',{'John','Mary','Leo'},...**
		- **'age',{32,27,18},'childAge',{[2;4],1,[]});**
			- $\triangleright$  size(s2)=1x3

 $\triangleright$  every cell must have the same size

» **person=ppl(2);**

 $\triangleright$  person is now a struct with fields name, age, children

 $\triangleright$  the values of the fields are the second index into each cell

#### » **person.name**

¾ returns 'Mary'

» **ppl(1).age**

¾ returns 32

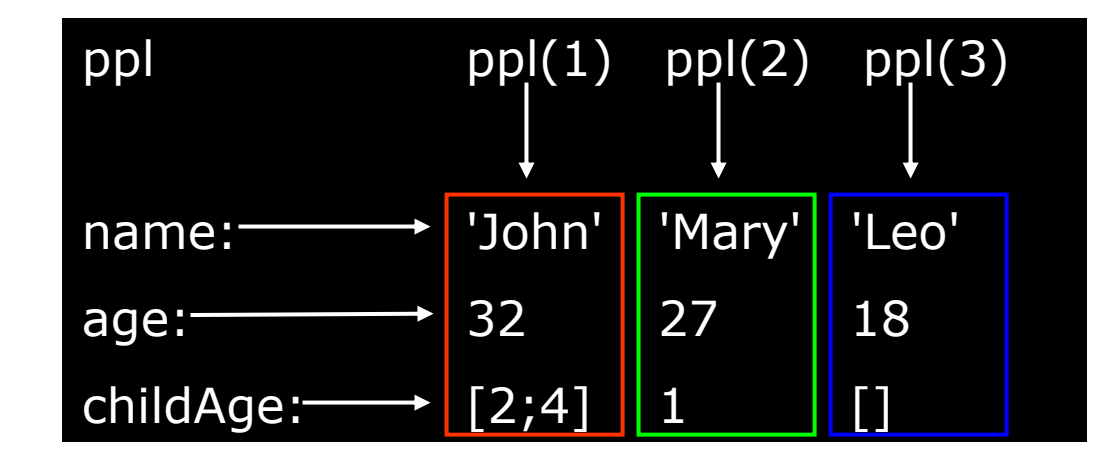

#### **Structs: access**

- To access 1x1 struct fields, give name of the field
	- » **stu=s.name;**
	- » **scor=s.scores;**
		- $\triangleright$  1x1 structs are useful when passing many variables to a function. put them all in a struct, and pass the struct
- To access nx1 struct arrays, use indices
	- » **person=ppl(2);**
		- $\triangleright$  person is a struct with name, age, and child age
	- » **personName=ppl(2).name;**
		- ¾ personName is 'Mary'
	- » **a=[ppl.age];**
		- $\triangleright$  a is a 1x3 vector of the ages; this may not always work, the vectors must be able to be concatenated.

# **Exercise: Cells**

- Write a script called **sentGen**
- Make a 3x2 cell, and put three **names** into the first column, and **adjectives** into the second column
- Pick two random integers (values 1 to 3)
- Display a sentence of the form '[name] is [adjective].'
- Run the script a few times

# **Exercise: Cells**

- Write a script called **sentGen**
- Make a 3x2 cell, and put three **names** into the first column, and **adjectives** into the second column
- Pick two random integers (values 1 to 3)
- Display a sentence of the form '[name] is [adjective].'
- Run the script a few times

```
» c=cell(3,2);
```
- » **c{1,1}='John';c{2,1}='Mary-Sue';c{3,1}='Gomer';**
- » **c{1,2}='smart';c{2,2}='blonde';c{3,2}='hot'**
- » **r1=ceil(rand\*3);r2=ceil(rand\*3);**
- » **disp([ c{r1,1}, ' is ', c{r2,2}, '.' ]);**

# **Outline**

# **(1) Probability and Statistics (2) Data Structures (3) Images and Animation (4) Debugging (5) Online Resources**

# **Figure Handles**

- Every graphics object has a handle
	- » **L=plot(1:10,rand(1,10));**
		- $\triangleright$  gets the handle for the plotted line
	- » **A=gca;**
		- $\triangleright$  gets the handle for the current axis
	- » **F=gcf;**
		- $\triangleright$  gets the handle for the current figure
- To see the current property values, use get
	- » **get(L);**
	- » **yVals=get(L,'YData');**
- To change the properties, use set
	- » **set(A,'FontName','Arial','XScale','log');**
	- » **set(L,'LineWidth',1.5,'Marker','\*');**
- Everything you see in a figure is completely customizable through handles

# **Reading/Writing Images**

- Images can be imported into matlab
	- » **im=imread('myPic.jpg');**
- MATLAB supports almost all image formats
	- ¾ jpeg, tiff, gif, bmp, png, hdf, pcx, xwd, ico, cur, ras, pbm, pgm, ppm
	- ¾ see **help imread** for a full list and details
- To write an image, give an rgb matrix or indices and colormap
	- » **imwrite(rand(300,300,3),'test1.jpg');**
	- » **imwrite(ceil(rand(200)\*256),jet(256),... 'test2.jpg');**

¾ see **help imwrite** for more options

### **Animations**

- MATLAB makes it easy to capture movie frames and play them back automatically
- The most common movie formats are:

¾ avi

 $\triangleright$  animated gif

- Avi
- ¾ good when you have 'natural' frames with lots of colors and few clearly defined edges
- Animated gif
	- ¾ Good for making movies of plots or text where only a few colors exist (limited to 256) and there are well-defined lines

# **Making Animations**

- • Plot frame by frame, and **pause** in between
	- » **close all**
	- » **for t=1:30**
	- »**imagesc(rand(200));**
	- »**colormap(gray);**

```
» pause(.5);
```

```
» end
```
- Can also use **drawnow** instead of **pause**
- • When plotting lines or points, it's faster to change the **xdata** and **ydata** properties rather than plotting each time
	- » **h=plot(1:10,1:10);**
	- » **set(h,'ydata',10:1);**

# **Saving Animations as Movies**

- A movie is a series of captured frames
	- » **close all**
	- » **for n=1:30**
	- »**imagesc(rand(200));**
	- »**colormap(gray);**
	- »**M(n)=getframe;**

```
» end
```
- To play a movie in a figure window
	- » **movie(M,2,30);**

¾ Loops the movie 2 times at 30 frames per second

- To save as an .avi file on your hard drive
	- » **movie2avi(M,'testMovie.avi','FPS',30, ... 'compression', 'cinepak');**
- See **doc movie2avi** for more information

# **Making Animated GIFs**

- You can use imwrite to save an animated GIF. Below is a trivial example
	- » **temp=ceil(rand(300,300,1,10)\*256);**
	- » **imwrite(temp,jet(256),'testGif.gif',... 'delaytime',0.1,'loopcount',100);**
- Alternatively, you can use **getframe**, **frame2im**, and **rgb2ind** to convert any plotted figure to an indexed image and then stack these indexed images into a 4-D matrix and pass them to **imwrite**. Read the doc on **imwrite** and these other functions to figure out how to do this.

# **Outline**

# **(1) Probability and Statistics (2) Data Structures (3) Images and Animation (4) Debugging (5) Online Resources**

# **display**

- • When debugging functions, use **disp** to print messages
	- » **disp('starting loop')**
	- » **disp('loop is over')**

 $\triangleright$  disp prints the given string to the command window

- $\bullet$  It's also helpful to show variable values
	- » **disp(strcat(['loop iteration ',num2str(n)]));**
		- ¾ **strcat** concatenates the given strings
		- ¾ Sometimes it's easier to just remove some semicolons

# **Debugging**

- To use the debugger, set breakpoints
	- ¾ Click on next to line numbers in MATLAB files
	- $\triangleright$  Each red dot that appears is a breakpoint
	- $\triangleright$  Run the program
	- $\triangleright$  The program pauses when it reaches a breakpoint
	- $\triangleright$  Use the command window to probe variables
	- ¾ Use the debugging buttons to control debugger

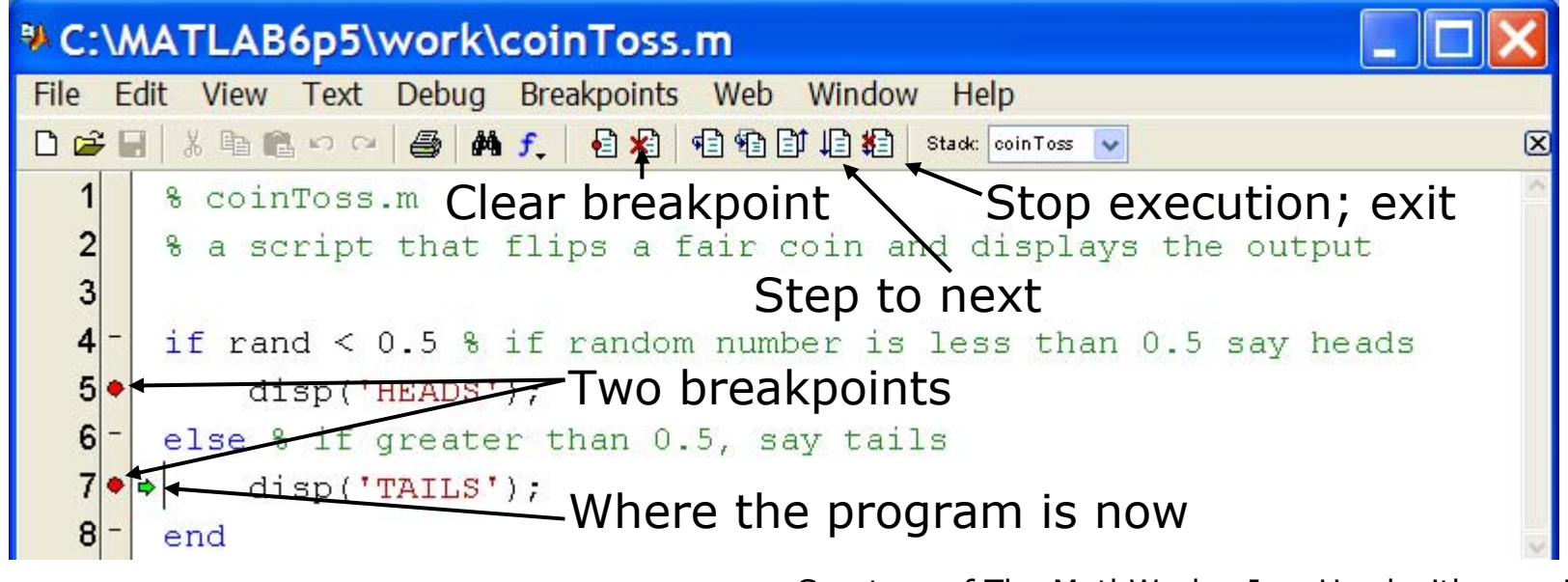

Courtesy of The MathWorks, Inc. Used with permission.

# **Exercise: Debugging**

#### •Use the debugger to fix the errors in the following code:

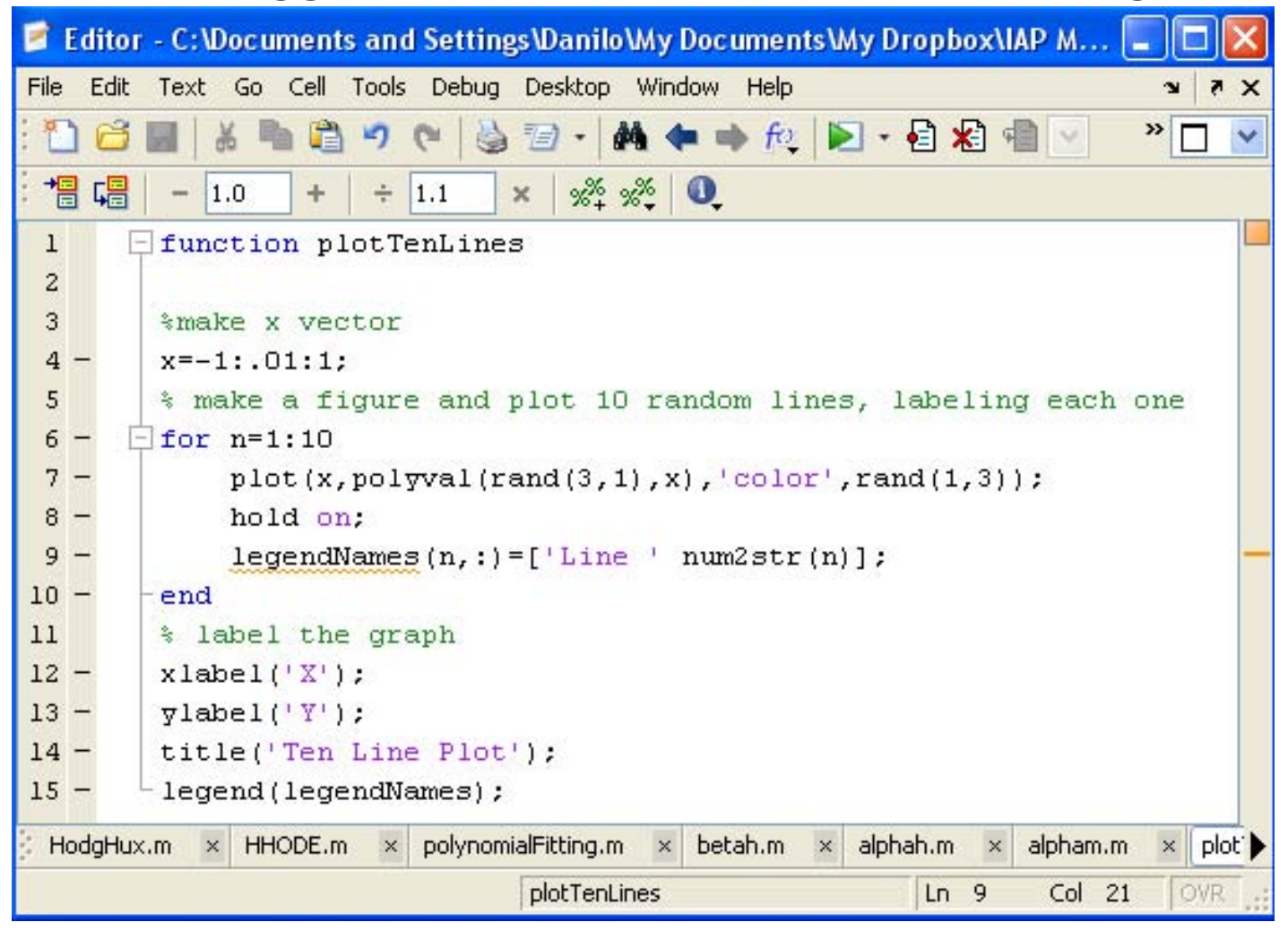

Courtesy of The MathWorks, Inc. Used with permission.

#### **Performance Measures**

- It can be useful to know how long your code takes to run
	- ¾ To predict how long a loop will take
	- $\triangleright$  To pinpoint inefficient code
- You can time operations using **tic** /**toc**:
	- » **tic**
	- » **CommandBlock1**
	- » **a=toc;**
	- » **CommandBlock2**
	- » **b=toc;**
		- $\triangleright$  tic resets the timer
		- ¾ Each toc returns the current value in seconds
		- $\triangleright$  Can have multiple tocs per tic

#### **Performance Measures**

- For more complicated programs, use the profiler
	- » **profile on**
		- ¾ Turns on the profiler. Follow this with function calls
	- » **profile viewer**
		- ¾ Displays gui with stats on how long each subfunction took

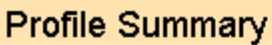

Generated 04-Jan-2006 09:53:26 Number of files called: 19

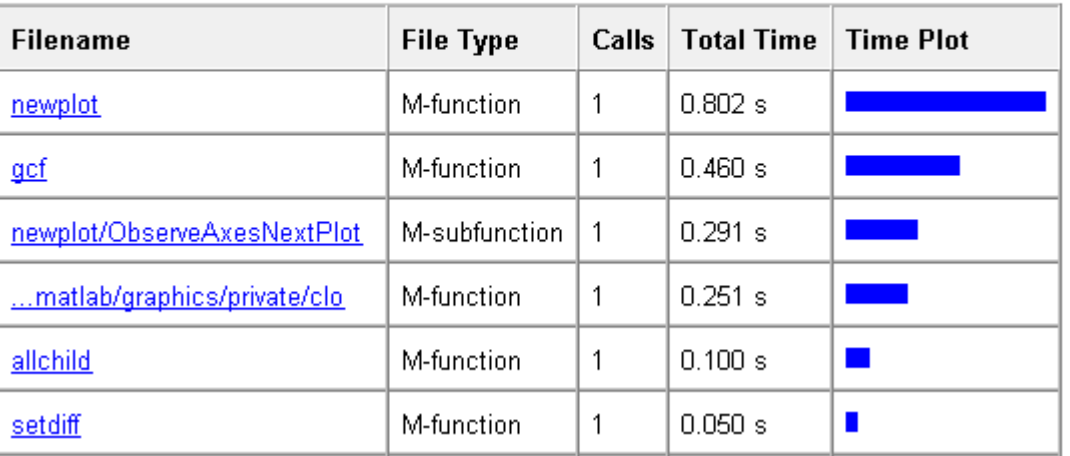

Courtesy of The MathWorks, Inc. Used with permission.

# **Outline**

**(1) Probability and Statistics (2) Data Structures (3) Images and Animation (4) Debugging (5) Online Resources**

# **Central File Exchange**

- The website the MATLAB Central File Exchange!!
- •Lots of people's code is there
- Tested and rated use it to expand MATLAB's functionality
- $\bullet$ http://www.mathworks.com/matlabcentral/

# **End of Lecture 4**

**(1) Probability and Statistics (2) Data Structures (3) Images and Animation (4) Debugging (5) Online Resources**

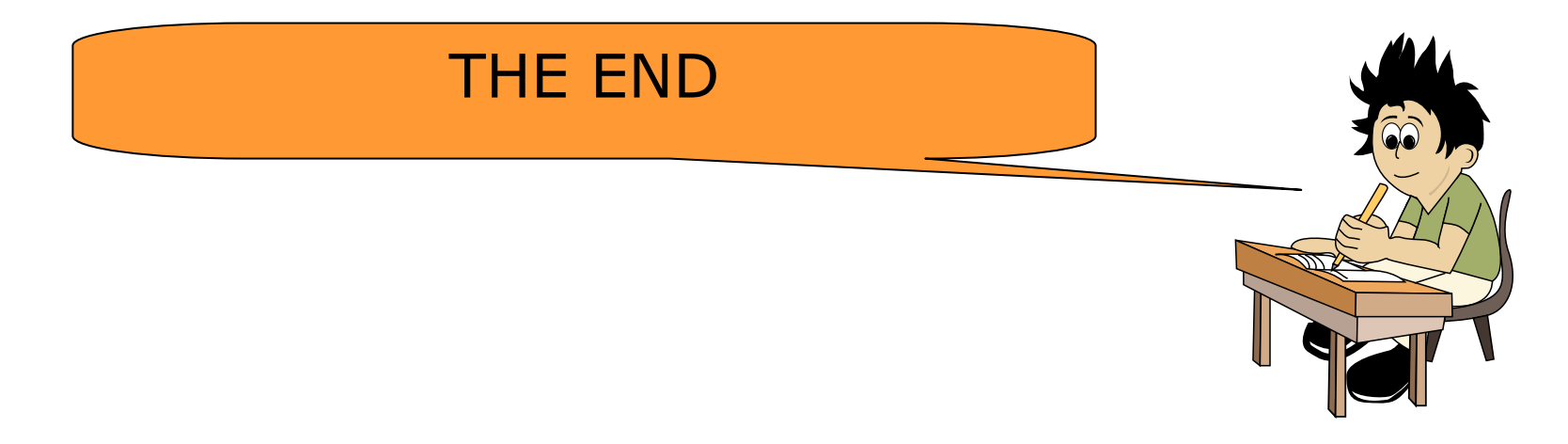

#### 6.094 Introduction to MATLAB® January (IAP) 2010

For information about citing these materials or our Terms of Use, visit:<http://ocw.mit.edu/terms>.